# <span id="page-0-0"></span>Link 8. Dynamic Linking

Young W. Lim

2019-01-01

Young W. Lim [Link 8. Dynamic Linking](#page-78-0) 2019-01-01 1/79

4.000.4

 $\sim$ ∍  $\rightarrow$ ≃

### [Linking - 8. Dynamic Linking](#page-2-0)

- **•** [Based on](#page-2-0)
- [Dynamic linking with a shared library example](#page-3-0)
- [Shared Libraries](#page-11-0)
- **•** [Dynamic Linking](#page-15-0)
- [Compiler options and paths for dynamic linking](#page-21-0)
- [Loading and linking shared libraries from Applications](#page-30-0)
- [Dynamic Linking and Symbol Relocation Example](#page-42-0)

4 0 8

<span id="page-2-0"></span>"Self-service Linux: Mastering the Art of Problem Determination", Mark Wilding "Computer Architecture: A Programmer's Perspective", Bryant & O'Hallaron

I, the copyright holder of this work, hereby publish it under the following licenses: GNU head Permission is granted to copy, distribute and/or modify this document under the terms of the GNU Free Documentation License, Version 1.2 or any later version published by the Free Software Foundation; with no Invariant Sections, no Front-Cover Texts, and no Back-Cover Texts. A copy of the license is included in the section entitled GNU Free Documentation License.

CC BY SA This file is licensed under the Creative Commons Attribution ShareAlike 3.0 Unported License. In short: you are free to share and make derivative works of the file under the conditions that you appropriately attribute it, and that you distribute it only under a license compatible with this one.

∢ □ ▶ ∢ <sup>□</sup> ▶

- <span id="page-3-0"></span>**1** Compiler flags for dynamic linking
- **2** addvec.c and multvec.c
- **3** libvec.so
- 4 main.c
- <sup>5</sup> p
- **6** Steps of dynamic linking
- **2** Inputs and outputs dynamic linking steps

- -fPIC flag directs the compiler to generate position independent code
- - shared flag directs the linker to create a shared object file

4 0 8

```
/*::::: addvec.c :::::::::::::::::::::::::*/
void addvec(int *x, int *y, int *z, int n)
{
  int i;
  for (i=0; i \le n; i++)z[i] = x[i] + y[i];}
/*::::: multvec.c ::::::::::::::::::::::::::*/
void multvec(int *x, int *y, int *z, int n)
{
  int i;
  for (i=0; i \le n; i++)z[i] = x[i] * y[i];}
```
 $A \equiv 3$ 

4 0 8

- $\bullet$  gcc -c -fPIC addvec.c
	- addvec.o
- <sup>2</sup> gcc -c -fPIC multvec.c
	- multvec.o
- <sup>3</sup> gcc -shared -o libvector.so addvec.o multvec.o
	- **a** libvector.so

 $QQ$ 

 $\rightarrow$   $\equiv$   $\rightarrow$   $\rightarrow$ 

4 D F

```
/*::::: vector.h ::::::::::::::::::::::::::::*/
void addvec(int *x, int *y, int *z, int n);
void multvec(int *x, int *y, int *z, int n);
/*::::: main.c ::::::::::::::::::::::::::::*/
#include <stdio.h>
#include "vector.h"
int x[2] = \{ 1, 2 \};int y[2] = \{ 3, 4 \};int z[2]:
int main() {
  addvec(x, y, z, 2);printf("z= [\sqrt[6]{d} \dagger \n \cdot z[0], z[1]);
```
}

 $\eta$ are

イロト イ部 トメ ヨ トメ ヨト

<sup>1</sup> gcc -c main.c main.o <sup>2</sup> gcc -o p main.o ./libvector.so  $\bullet$  p <sup>3</sup> LD\_LIBRARY\_PATH=\$LD\_LIBRARY\_PATH:./ <sup>4</sup> export LD\_LIBRARY\_PATH  $\bullet$  ./p

≔

→ 伊 ▶ → 臣 ▶ →

4 D F

```
1 main2.c, vector.h \Rightarrow main2.o
      • translators (cpp, ccl, as)
```

```
1 main2.o, libc.so, libvector.so \Rightarrow p2
      \bullet linker (1d)
```

```
\bullet p2 \Rightarrow partially linked p2 in memory
       · loader (execve)
```

```
1 p2, libc.so, libvector.so \Rightarrow fully linked executable in memory
     dynamic linker (ld-linux.so)
```
つへへ

### Inputs and outputs dynamic linking steps

### **1** Linker 1d inputs

- relocatble object file : main2.o
- relocation and symbol table information : libc.so, libvector.so
- **2** Loader execve input
	- partially linked executable object file : p2
- **3** Dynamic linker 1d-1inux.so inputs
	- loaded
		- p2
	- code and data : libc.so, libvector.so
- <sup>4</sup> fully linke executable in memory

- <span id="page-11-0"></span>**4** Shared libraries
- 2 Shared libraries only a single copy
- <sup>3</sup> Shared libraries shared in two ways

4 0 8

 $QQ$ 

- an object module
	- that can be loaded at run time
	- at an *arbitrary* memory address
	- linked with a *program in memory*
- also referred as shared object with .so suffix
- dynamic liking is performed by a dynamic linker contained in the ld-linux.so interpreter
- **corresponds to DLLs (Dynamic Link Libraries) on MS Window**

- a sigle copy of . so file : there is exactly one .so file for a particular library
- in case of static libraries the contents are copied

- shared in two different ways
- the code and data in a .so file are shared by all the executable files that reference the library
- a single copy of the .text section of a shared library in memory can be shared by *different running processes*

- <span id="page-15-0"></span>**1** First link statistically and then link dynamically
- 2 The first partial link (static)
- **3** The second complete link (dynamic)
- <sup>4</sup> The second complete link (relocation)
- <sup>5</sup> execution of dynamically linked file

4 0 8

- basic idea :
	- link some thing *statically* when the executable file is *created*
	- then complete the linking process dynamically when the program is *loaded* into memory

- none of the code or data sections are actually copied from libvector.so into the executable file
- the linker copies some information about
	- **e** relocation
	- symbol table
- this will allow references to code and data in libvector.so to be resolved at run time

- when the loader loads and runs the executable it loads the *partially* linked executable
- if the executable contains . interp section (interpreter) which contains the path name of the dynamic linker
- the dynamic linker itself is a shared object 1d-linux.so
- instead of passing control to the application
- the loader loads and runs the dynamic linker

∽≏∩

- shared libraries are loaded in the area starting at address 0x40000000
- **1** relocating the text and data of libc.so into some memory segment
- **1** relocating the text and the data of libvector.so into another memory segment
- 2 relocating any references in p2 to symbols defned by libc.so and libvector.so

- **•** finally, the dynamic linker passes control to the application
- from this point, the locations of the shared libraries are fixed and do not change during execution of the program

- <span id="page-21-0"></span>-fPIC flag for dynamic linking
- 2 -fPIC vs -fPIC flagsO
- -shared flag for dynamic linking
- -shared flag
- locating shared libraries

- Generate position-independent code (PIC) suitable for use in a shared library, if supported for the target machine.
- PIC code accesses all constant addresses through a global offset table (GOT).
- The dynamic loader resolves the GOT entries when the program starts

- the dynamic loader is not part of GCC; it is part of the operating system.
- **If the GOT size for the linked executable exceeds** a machine-specific *maximum size*, -fpic does not work; in that case, recompile with -fPIC instead.

#### -shared

- Create a shared library.
- This is currently only supported on ELF, XCOFF and SunOS platforms.

-soname=name

- When creating an ELF shared object, set the internal DT\_SONAME field to the specified name.
- When an executable is linked with a shared object which has a DT SONAME field, then when the executable is run the dynamic linker will attempt to load the shared object specified by the DT\_SONAME field rather than the using the file name given to the linker.

#### $a = state$

- Do not link against shared libraries.
- You may use this option multiple times on the command line:
- it affects library searching for -l options which follow it.
- This option also implies --unresolved-symbols=report-all.
- This option can be used with -shared.
	- Doing so means that a shared library is being created but that all of the library's external references must be resolved by pulling in entries from static libraries.

## locating shared libraries (1)

**1** Any directories specified by -rpath-link options.

- only effective at link time
- **1** Any directories specified by rpath options.
	- used at runtime
	- supported by native linkers
	- supported by cross linkers that are configured with --with-systroot
- **1** On an ELF system, for native linkers if the -rpath and -rpath-link options were not used search the contents of the environment variable LD\_RUN\_PATH

# locating shared libraries (2)

- **1** On SunOS, if the -rpath option was not used, search any directories specified using -L options.
- **1** For a native linker, search the contents of the environment variable LD\_LIBRARY\_PATH
- **1** For a native ELF linker, the directories in DT\_RUNPATH or DT\_RPATH of a shared library are searched for shared libraries needed by it. The DT\_RPATH entries are ignored if DT\_RUNPATH entries exist.

- **1** The default directories, normally /lib and /usr/lib.
- **1** For a native linker on an ELF system, if the file /etc/ld.so.conf exists, the list of directories found in that file.

[https://stackoverflow.com/questions/25084855/](https://stackoverflow.com/questions/25084855/how-does-gcc-shared-option-affect-the-output) [how-does-gcc-shared-option-affect-the-output](https://stackoverflow.com/questions/25084855/how-does-gcc-shared-option-affect-the-output) [https://unix.stackexchange.com/questions/475/](https://unix.stackexchange.com/questions/475/how-do-so-shared-object-numbers-work) [how-do-so-shared-object-numbers-work](https://unix.stackexchange.com/questions/475/how-do-so-shared-object-numbers-work) [https://stackoverflow.com/questions/12237282/](https://stackoverflow.com/questions/12237282/whats-the-difference-between-so-la-and-a-library-files) [whats-the-difference-between-so-la-and-a-library-files](https://stackoverflow.com/questions/12237282/whats-the-difference-between-so-la-and-a-library-files)

4 **E** F

- <span id="page-30-0"></span>**1** Dynamic Linker Interface
- <sup>2</sup> dl\_open
- <sup>3</sup> dlsym
- dlclose
- <sup>5</sup> dlerror
- **•** an example for application's dynamic linking
- **O** compiler options

- **•** the dynamic linker loads and links shared libraries when application is loaded, just before it executes
- an applications can also request the dynamic linker to load and link arbitrary shared libraries while the application is running without having to link in the applications against those libraries at compile time

#include <dlfcn.h>

```
void *dlopen(const char *filename, int flag);
     returns ptr to handle if OK, NULL on error
```
void \*dlsym(void \*handle, char \*symbol); returns ptr to symbol if OK, NULL on error

int dlclose (void \*handle); returns zero if OK, -1 on error

const char \*delerror(void); returns error message if previous call to dlopen, dlsym, dlclose failed NULL if previous call is OK

 $\Omega$ 

イロメ イ何 メイヨメ イヨメーヨー

void \*dlopen(const char \*filename, int flag)

- loads and links the shared library filename
- **•** the external symbols in filename are resolved using libraries previously opened with the RTLD\_GLOBAL flag
- $\bullet$  if the current was compiled with rdynamic flag, then its global symbols are also available for symbol resolution

void \*dlopen(const char \*filename, int flag);

• the flag argument must include

RTLD\_NOW

tells the linker to resolve references immediately

RTLD\_LAZY

tells the linker to defer symbol resolution until the code from the library is executed

RTLD\_GLOBAL flag can be or'ed

4 0 8

 $QQ$ 

void \*dlsym(void \*handle, char \*symbol);

• inputs

- a handle to a previously opened shared library
- a symbol name
- returns the address of the symbol if it exists or NULL otherwise

4 D F
int dlclose (void \*handle);

unloads the shared library if no other shared libraries are still using it

4 D F

 $299$ 

const char \*delerror(void);

• returns a string describing the most recent error that occurred as a result of calling dlopen, dlsym, dlclose or NULL if no error occurred

4 0 8

 $200$ 

```
#include <stdio.h>
#include <dlfcn.h>
int x[2] = \{1,2\};int y[2] = \{3, 4\};int z[2]:
int main() {
  void *handle;
  void (*addvec) (int*, int*, int*, int);
  char *error;
  handle = dlopen("./libvector.so", RTLD_LAZY);
  if (!handle) {
    fprintf(stderr, "%s\n", dlerror());
    exit(1):}
```
 $QQ$ 

個 ▶ イミト イモト

4 0 3 4

```
addvec = dlsym(handle, "addvec");
if ((error = dlerror()) != NULL) {
  fprintf(stderr, "%s\n", error);
  exit(1):}
advec(x, y, z, 2);printf("z = [\&d \&d]\n^n, z[0], z[1]);if (dlclose(handle) < 0) {
  fprintf("stderr, "%s\n", dlerror());
  exit(1):}
return 0;
```
}

4 D F

 $\rightarrow$   $\rightarrow$   $\rightarrow$ 

 $QQ$ 

- **o** declaration void \*handle; void (\*addvec) (int\*, int\*, int\*, int); char \*error;
- loading a shared library handle = dlopen("./libvector.so", RTLD\_LAZY) ;
- locating address of a fuction addvec = dlsym(handle, "addvec") ;
- unloading the shared library dlclose(handle) ;

4 0 8

 $QQ$ 

- <span id="page-41-0"></span>• #include <dlfcn.h>
- $\bullet$  -ldl
- gcc -o p3 dlex.c -ldl

 $\mathbf{A} \quad \mathbf{C} \quad \mathbf{D} \quad \mathbf{A} \quad \mathbf{A}$ 

FD + + FD  $\rightarrow$ ъ  $299$ 

```
// nothing.h ------------------------------------
  static void doNothingStatic();
  void doNothing();
  void doAlmostNothing();
// n_main.c -------------------------------------
  #include "nothing.h"
  int main(int argc, const char *argv[])
  {
    doAlmostNothing();
    return 0;
  }
```
K ロ ▶ K 個 ▶ K 로 ▶ K 로 ▶ - 로 - K 9 Q @

# doNothingStatic, doNothing, doAlmostNothing

// nothing.h ----------------------------------- static void doNothingStatic(); void doNothing(); void doAlmostNothing(); // nothing.c ------------------------------------ #include "nothing.h" static void doNothingStatic() { } void doNothing() { } void doAlmostNothing() { doNothingStatic(); doNothing(); }

https://stac47.github.io/c/relocation/elf/tutorial/2018/03/01/understanding-reloc

**KED KARD KED KED A BLOOM** 

```
$ gcc -c -fPIC -m32 nothing.c
$ gcc -shared -m32 -o libnothing.so nothing.o
$ gcc -c -m32 nmain.c
$ gcc -m32 -o nmain_dyn.out nmain.o ./libnothing.so
```
 $QQQ$ 

医毛囊 医牙关膜

4 D F

- **•** several programs would jump to the shared code in memory to execute this common code.
- **•** the virtual memory system will hide the actual position
- the addresses of the shared code at runtime
- dynamic linker relocates the undefined symbols at runtime
- $\bullet$  this special process is by the glibc

つひひ

- An executable that depends upon shared libraries, holds a reference to the path toward the dynamic linker to use
- this path is stored in the . interp section of the executable elf file:

\$readelf -S namin\_dyn.out ..... address = 154 \$hexdump -C namin\_dyn.out  $\dots$ , path = /lib/ld-linux.so.2

https://stac47.github.io/c/relocation/elf/tutorial/2018/03/01/understanding-reloc

 $200$ 

- sections provide information about how information is organized within a binary file
- **•** segments describe to the program loader and the dynamic linker (the dynamic linker if the binary is dynamically linked) how a process image should be composed in virtual memory
- readelf -SW -1 <br/>binary> shows the difference between sections and segments
- readelf -l (--program-headers, --segments)
- readelf -S (--section-headers, --sections)

https://reverseengineering.stackexchange.com/questions/17258/elf-file-format-find

 $QQ$ 

イロト イ押 トイヨ トイヨ

• information about sections is stored in the section header table

- to find information about sections in a binary, parse the section header table.
- the section header table is not required to be present in the binary
- the loader only uses segment information to accomplish process creation
- o .got and .got.plt are examples of labels that describe sections and never segments.

https://reverseengineering.stackexchange.com/questions/17258/elf-file-format-find

 $200$ 

- <span id="page-49-0"></span>• an array of structures, each describing a segment or other information the system needs to prepare the program for execution
- An object file segment contains one or more sections
- **•** Program headers are meaningful only for executable and shared object files

https://reverseengineering.stackexchange.com/questions/17258/elf-file-format-find

 $200$ 

- <span id="page-50-0"></span>• sh name: the name of the section.
- sh type: categorizes the section's contents and semantics
- sh flags: one-bit flags that describe miscellaneous attributes
- sh addr: the address of the section's first byte in the memory image of a process,
- **o** sh offset: the byte offset from the beginning of the file to the first byte in the section.
- sh size: the section's size in bytes
- **o** sh link: a section header table index link
- **o** sh info: extra information
- sh addralign: address alignment constraints
- sh entsize: a table of fixed-sized entries, such as a symbol table

https://reverseengineering.stackexchange.com/quest[ion](#page-49-0)[s/](#page-51-0)[17](#page-49-0)[25](#page-50-0)[8](#page-51-0)[/e](#page-41-0)[l](#page-2-0)[f-f](#page-78-0)[i](#page-1-0)l[e-f](#page-78-0)[or](#page-0-0)[mat](#page-78-0)-find

- <span id="page-51-0"></span> $\bullet$  p offset: the offset from the beginning of the file
- p\_vaddr: the virtual address in memory
- **p** paddr: reserved for the segment's physical address.
- $\bullet$  p filesz: the number of bytes in the file image of the segment.
- **p** memsz: the number of bytes in the memory image of the segment.
- p flags: a bit mask of flags relevant to the segment:
	- PF X, PF W, PF R
	- A text segment commonly has the flags PF X and PF R.
	- $\bullet$  A data segment commonly has PF  $\ X$ , PF W, and PF R.
- p align: the value to which the segments are aligned

https://reverseengineering.stackexchange.com/questions/17258/elf-file-format-find

 $QQ$ 

イロト イ押 トイヨ トイヨ トー

<span id="page-52-0"></span>• Offset is the offset where the symbol value should go

- Info tells us two things
	- the type (depends on the arch)
	- $\bullet$  the symbol index in the symtab
- Type type of the symbol according to the ABI
- Sym value is the addend to be added to the symbol resolution
- $\bullet$  Sym name and addend a pretty printing of the symbol name  $+$ addend.

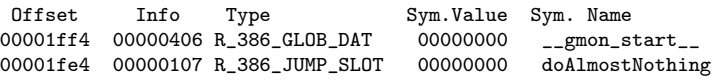

https://stac47.github.io/c/relocation/elf/tutorial/2018/03/01/understanding-reloc

 $\Omega$ 

<span id="page-53-0"></span>young@USys1:~\$ readelf -S nmain\_dyn.out There are 29 section headers, starting at offset 0x17a8:

Section Headers:

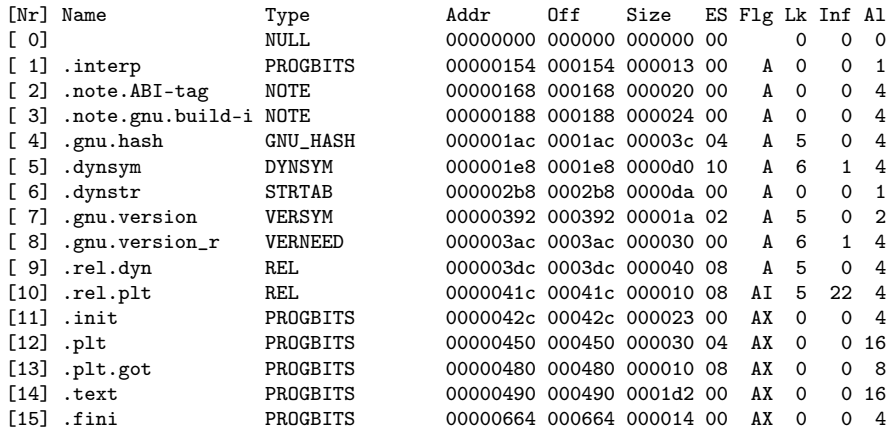

https://stac47.github.io/c/relocation/elf/tutorial[/20](#page-52-0)[18](#page-54-0)[/0](#page-52-0)[3/](#page-53-0)[0](#page-54-0)[1/](#page-41-0)[u](#page-42-0)[nde](#page-78-0)[r](#page-1-0)[s](#page-2-0)[tan](#page-78-0)[di](#page-0-0)[ng-](#page-78-0)reloc

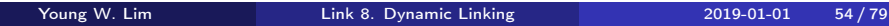

<span id="page-54-0"></span>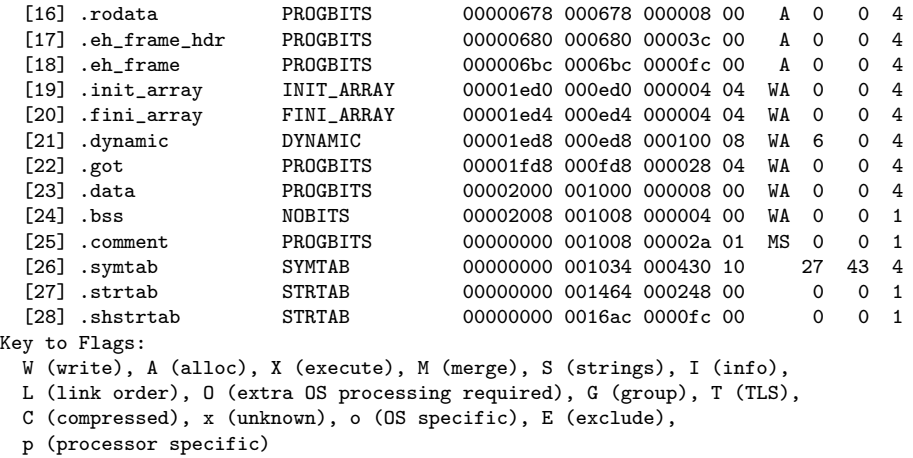

K ロ ▶ K 個 ▶ K 로 ▶ K 로 ▶ 『 로 │ K 9 Q Q 〉

# • readelf -S

[Nr] Name Type Addr Off Size ES Flg Lk Inf Al<br>[1] .interp PROGBITS 00000154 000154 000013 00 A 0 0 1 00000154 000154 000013 00 A 0 0 1 Addr  $= 154$ 

### hexdump -C nmain\_dyn.out

... 00000140 d0 1e 00 00 30 01 00 00 30 01 00 00 04 00 00 00 |....0...0.......| 00000150 01 00 00 00 2f 6c 69 62 2f 6c 64 2d 6c 69 6e 75 |..../lib/ld-linu| 00000160 78 2e 73 6f 2e 32 00 00 04 00 00 00 10 00 00 00  $\{x, s_0, 2, \ldots, \ldots\}$ ...

# /lib/ld-linux.so.2

https://stac47.github.io/c/relocation/elf/tutorial/2018/03/01/understanding-reloc

イロト イ押ト イヨト イヨト

 $QQ$ 

```
GOT (Global Offset Table)
```

```
PLT (Procedure Linkage Table)
```

```
O $ readelf --segments nmain_dyn.out
  $ gcc -Wall -g -O0 -fPIC -c nothing.c -o nothing_pic.o
  $ gcc -shared -o libnothing.so nothing_pic.o
  $ objdump -d -s nmain.out
  $ objdump -d -s nmain_dyn.out
  $ gdb ... disas, x/a 0x...., c
  $ cat /proc/<pid>/map
```
 $QQ$ 

- 4 君 8 - 4 君 8

- .got and .got.plt will be loaded in RW memory pages due to the security limitations
- **•** their entries will be filled at runtime:
	- at program startup for global variables (.got)
	- on the first call to a function (.got.plt)
- in shared libraries, PC-Relative or absolute relocation is not used
- the call/access will have to be done via the PLT/GOT

つへへ

- .got and .got.plt will be loaded in RW memory pages
- **•** their entries will be filled at runtime:
	- at program startup for global variables (.got)
	- on the first call to a function (.got.plt)

```
<<libnothing.so>>
```
LOAD R E 00 .dynsym .dynstr .rel.dyn .rel.plt .plt .plt.got .text LOAD RW 01 .dynamic .got .got.plt .data .bss

 $\bullet$  <<nmain\_dyn.out>>

LOAD 0x000000000 R E .init .plt .plt.got .text LOAD 0x00001ed0 RW 03 .got .data .bss

https://stac47.github.io/c/relocation/elf/tutorial/2018/03/01/understanding-reloc

G.

→ 伊 ▶ → 君 ▶ → 君 ▶

4 D F

 $QQ$ 

```
o text segment
    • Read only
    .plt, .plt.got (got in plt region)
• data segement
    B Read Write
    .got, .got.plt (plt in got region)
LOAD R E .plt .plt.got .text
  LOAD RW .got .got.plt .data .bss
```
 $QQ$ 

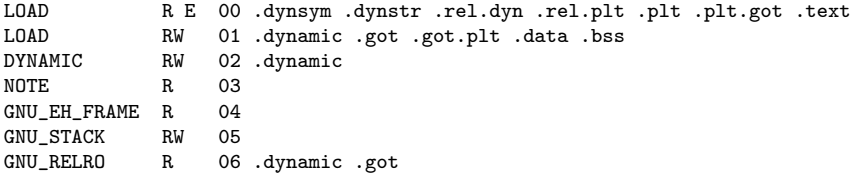

4 0 8 4

 $QQQ$ 

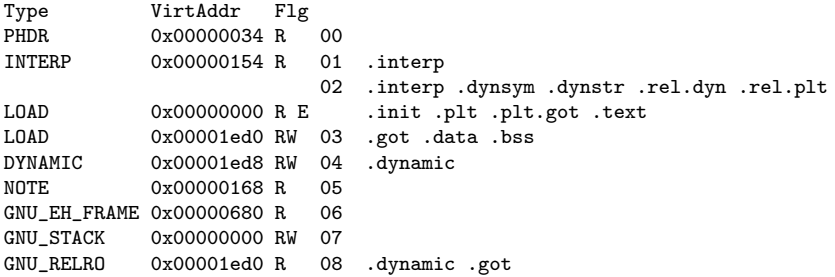

 $298$ 

K ロ ▶ K 倒 ▶ K 경 ▶ K 경 ▶ │ 경

```
young@USys1:~$ readelf --segments libnothing.so
```

```
Elf file type is DYN (Shared object file)
Entry point 0x360
There are 7 program headers, starting at offset 52
```
Program Headers:

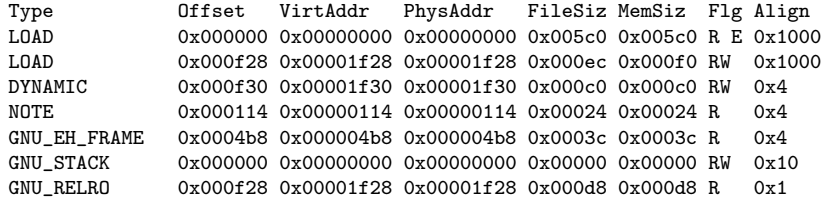

https://stac47.github.io/c/relocation/elf/tutorial/2018/03/01/understanding-reloc

**KED KARD KED KED A BLOOM** 

```
Section to Segment mapping:
 Segment Sections...<br>00 note gnu b
          00 .note.gnu.build-id .gnu.hash .dynsym .dynstr .rel.dyn
          .rel.plt .init .plt .plt.got .text .fini .eh_frame_hdr .eh_frame
  01 .init_array .fini_array .dynamic .got .got.plt .data .bss<br>02 .dynamic
          .dvnamic
  03 .note.gnu.build-id<br>04 eh frame hdr
          .eh frame hdr
  05
  06 .init_array .fini_array .dynamic .got
```
 $\eta$ an

KID KATER KERK IE

```
young@USys1:~$ readelf --segments nmain.out
```

```
Elf file type is DYN (Shared object file)
Entry point 0x490
There are 9 program headers, starting at offset 52
```
Program Headers:

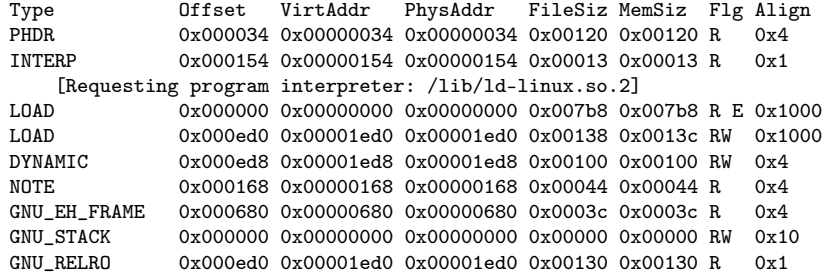

https://stac47.github.io/c/relocation/elf/tutorial/2018/03/01/understanding-reloc

K ロ ▶ K 個 ▶ K 로 ▶ K 로 ▶ 『로 → 9 Q @ 』

```
Section to Segment mapping:
Segment Sections...
 0<sub>0</sub>01 .interp<br>02 interp
         .interp .note.ABI-tag .note.gnu.build-id .gnu.hash .dynsym
         .dynstr .gnu.version .gnu.version_r .rel.dyn .rel.plt .init
         .plt .plt.got .text .fini .rodata .eh_frame_hdr .eh_frame
 03 .init_array .fini_array .dynamic .got .data .bss
 04 .dynamic
 05 .note.ABI-tag .note.gnu.build-id
 06 .eh frame hdr
 07.init_array .fini_array .dynamic .got
```
 $\Omega$ 

 $A \cap B \rightarrow A \cap B \rightarrow A \cap B \rightarrow A \cap B \rightarrow A \cap B$ 

- main +--> doAlmostNothing +--> doNothingStatic +--> doNothing
- objdump -d -s nmain.out

508: e8 30 00 00 00 call 53d <doAlmostNothing>

- objdump -d -s nmain\_dyn.out
	- 5e8: e8 73 fe ff ff call 460 <doAlmostNothing@plt>
		- does not jump directly to the function but to an intermediary code linked to the PLT  $( \ldots \varphi$ plt)

https://stac47.github.io/c/relocation/elf/tutorial/2018/03/01/understanding-reloc

 $QQ$ 

 $\triangleright$  4  $\equiv$   $\triangleright$  4

```
Disassembly of section .plt:
00000450 <.plt>:
450: ff b3 04 00 00 00 pushl 0x4(%ebx)<br>456: ff a3 08 00 00 00 imp *0x8(%ebx)
456: ff a3 08 00 00 00 jmp
45c: 00 00 add %al,(%eax)
       ...
00000460 <doAlmostNothing@plt>:
460: ff a3 0c 00 00 00 jmp *0xc(%ebx)
466: 68 00 00 00 00 push $0x0
46b: e9 e0 ff ff ff jmp 450 <.plt>
00000470 <__libc_start_main@plt>:
470: ff a3 10 00 00 00 jmp *0x10(%ebx)
476: 68 08 00 00 00 push $0x8
47b: e9 d0 ff ff ff jmp 450 <.plt>
```
GB.

イロト イ母 トイヨ トイヨ トー

 $2990$ 

#### 0000053d <doAlmostNothing>:

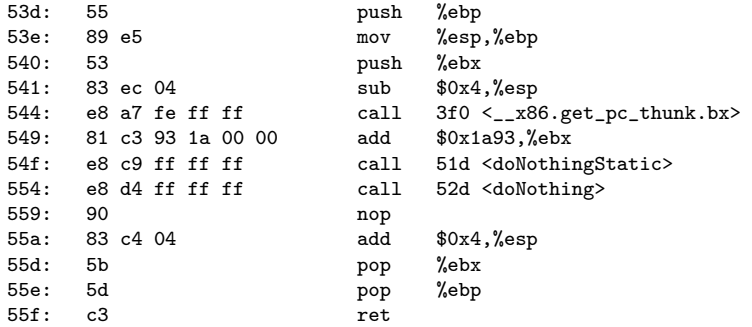

https://stac47.github.io/c/relocation/elf/tutorial/2018/03/01/understanding-reloc

造

 $298$ 

イロト イ押ト イヨト イヨトー

```
Relocation section '.rel.dyn' at offset 0x3dc contains 8 entries:
Offset Info Type Sym.Value Sym.Name
00001ed0 00000008 R_386_RELATIVE
00001ed4 00000008 R_386_RELATIVE
00001ff8 00000008 R_386_RELATIVE
00002004 00000008 R_386_RELATIVE
00001fec 00000206 R_386_GLOB_DAT 00000000 _ITM_deregisterTMClone
00001ff0 00000306 R 386 GLOB DAT
00001ff4 00000406 R_386_GLOB_DAT 00000000 __gmon_start__
00001ffc 00000606 R_386_GLOB_DAT 00000000 _ITM_registerTMCloneTa
Relocation section '.rel.plt' at offset 0x41c contains 2 entries:<br>0ffset 1nfo Type 5ym.Value 5ym. Name
                                   Sym.Value Sym. Name
00001fe4 00000107 R_386_JUMP_SLOT 00000000 doAlmostNothing
```
00001fe8 00000507 R\_386\_JUMP\_SLOT 00000000 \_\_libc\_start\_main@GLIBC\_2.0

https://stackoverflow.com/questions/19593883/understanding-the-relocation-table-o

K ロ ▶ K 個 ▶ K 로 ▶ K 로 ▶ 『로 → 9 Q @ 』

- almost all the relocation type for  $.rel.dyn :$ R\_386\_GLOB\_DAT (global variables)
- all the relocation type for .rel.plt : R\_386\_JUMP\_SLOT (branch relocation) all

https://stackoverflow.com/questions/11676472/what-is-the-difference-between-got-an

 $\Omega$ 

- the symbol table . symtab contain references for all symbols used during static link editing
- the symbol table .dynsym contain only those symbols needed for dynamic linking.

https://stackoverflow.com/questions/11676472/what-is-the-difference-between-got-an

 $\Omega$
young@USys1:~\$ readelf -SW nmain\_dyn.out There are 29 section headers, starting at offset 0x17a8:

Section Headers:

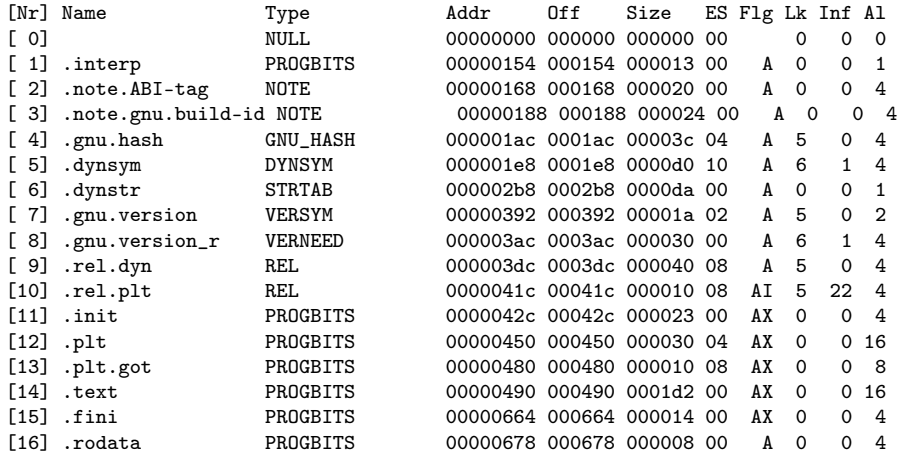

K ロ ▶ K 個 ▶ K 로 ▶ K 로 ▶ - 로 - K 9 Q @

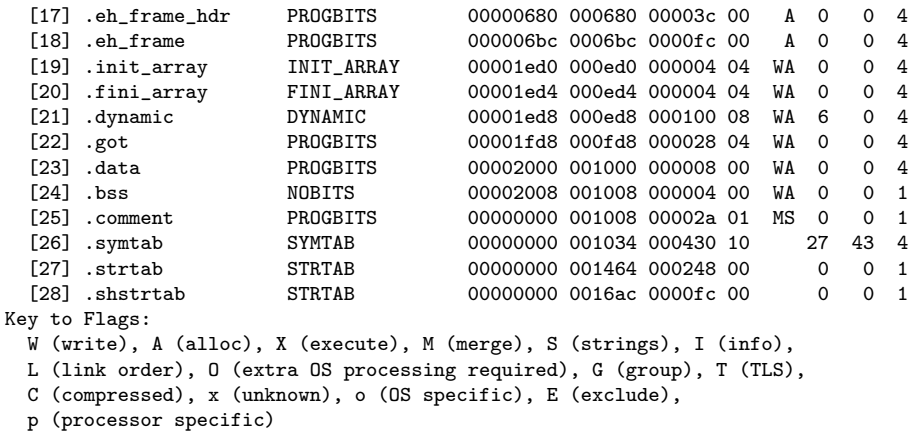

 $\,$ 

K ロ ▶ K 御 ▶ K 경 ▶ K 경

 $299$ 

- **•** attaching this suffix to a symbol in an instruction causes the symbol to be entered into the got (global offset table).
- The value is a 32-bit index for that symbol into the got
- The name of the relocation is 'R CRIS 32 GOT'.
- move.d [\$r0+extsym:GOT],\$r9

http://www.fdi.ucm.es/profesor/mendias/PSyD/docs/as.pdf

 $200$ 

• this suffix is used for function symbols.

- $\bullet$  It causes a plt (procedure linkage table), an array of code stubs, to be created at the time the shared object is created or linked against,
- each entry of plt (a code stub) is associated with a got (global offset table) entry
	- the value of such a got entry is a pc-relative offset to the corresponding stub code in the plt

http://www.fdi.ucm.es/profesor/mendias/PSyD/docs/as.pdf

 $\Omega$ 

- this arrangement causes the run-time symbol resolver to be called to look up and set the value of the symbol the first time the function is called (at latest; depending environment variables).
- It is only safe to leave the symbol unresolved this way if all references are function calls.
- the name of the relocation is 'R\_CRIS\_32\_PLT\_PCREL'
- add.d fnname:PLT,\$pc

http://www.fdi.ucm.es/profesor/mendias/PSyD/docs/as.pdf

つひひ

## o Like PLT

- the value is relative to the beginning of the got not a pc-relative offset
- the relocation is 'R CRIS 32 PLT GOTREL'.
- move.dfnname:PLTG,\$r3

http://www.fdi.ucm.es/profesor/mendias/PSyD/docs/as.pdf

4 0 8

 $\Omega$ 

## as suffix : GOTPLT

- a mix between the effect of the GOT and the PLT suffix;
- **•** Similar to PLT
- $\bullet$  the value of the symbol is a 32-bit index into the got
- **•** the difference to GOT is that
	- there will be a plt entry created
	- the symbol is assumed to be a function entry
	- will be resolved by the run-time resolver as with PLT
- The relocation is 'R CRIS 32 GOTPLT'
- isr [\$r0+fnname:GOTPLT]

http://www.fdi.ucm.es/profesor/mendias/PSyD/docs/as.pdf

 $200$